# <span id="page-0-3"></span>MT2090 Device Configuration Packages v1.0

## **Contents**

- [Description](#page-0-0)
- [Device Compatibility](#page-0-1)
- [Release Notes](#page-0-2)  $\bullet$
- [Components](#page-1-0)
- **[Installation](#page-1-1)**
- **[Notes](#page-1-2)**
- [Late Additions](#page-1-3)

## <span id="page-0-0"></span>Description

Thank you for selecting Motorola as your mobility solution tool provider. MT2090 Device Configuration Packages (DCP) is used to configure and customize software running on MT2090 scanner.

For the latest software updates, go to the **[Support Central](http://support.symbol.com/)** web site and select Software Downloads.

*Thank you,*

*The Motorola Enterprise Mobility Software Development Team*

[Back](#page-0-3) to Top

## <span id="page-0-1"></span>Device Compatibility

MT2090

[Back](#page-0-3) to Top

## <span id="page-0-2"></span>Release Notes

#### Version v1.0

1. First release of the Device Configuration Packages (DCP) for MT2090.

[Back](#page-0-3) to Top

## <span id="page-1-0"></span>Components

If the default install location is not changed, the components are installed in the following folders:

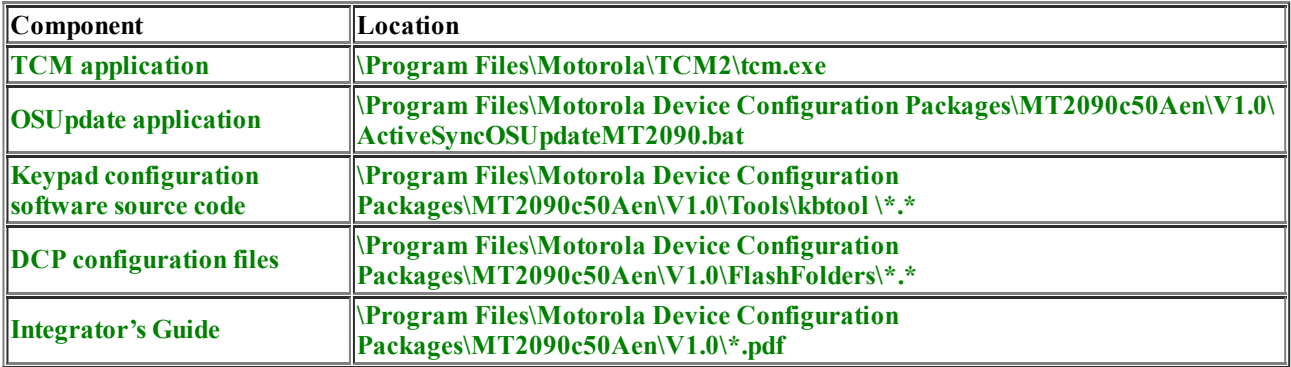

\* The Manuals require Adobe Acrobat Reader which can be downloaded from the Adobe web site at: [http://www.adobe.com](http://www.adobe.com/)

#### **[Back](#page-0-3) to Top**

#### <span id="page-1-1"></span>Installation

Device Configuration Packages are stand-alone products that do NOT require the installation of any other development tools. This DCP has been tested on Windows XP.

Device Configuration Packages support side-by-side installation. Each new version can be installed without uninstalling older versions. This allows the developer to work with several different versions on the same development PC.

The installed DCP components can be easily accessed using the "Motorola Device Configuration Packages" program group on the Windows Start Menu.

#### [Back](#page-0-3) to Top

#### <span id="page-1-2"></span>**Notes**

1. Slow TCM builds - Some versions of anti-virus software may cause the build script process of TCM to run slowly. To prevent this situation, disable the anti-virus software during builds.

#### [Back](#page-0-3) to Top

### <span id="page-1-3"></span>Late Additions

#### [Back](#page-0-3) to Top

Last revised: December 04, 2009

Copyright (c) 2003-2007 *Motorola, Inc.*